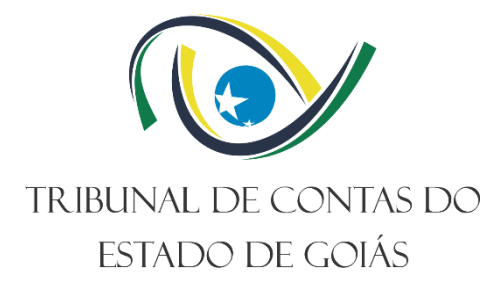

# **Secretaria de Controle Externo – SEC-CEXTERNO Serviço de Suporte à Qualidade e Efetividade do Controle Externo – SERV-QUALI**

# **INSTRUÇÃO DE TRABALHO (ITR) PREENCHIMENTO DO PROJETO MONITORAMENTO DAS DECISÕES NO SGF**

**Versão nº: 002 17/09/2021**

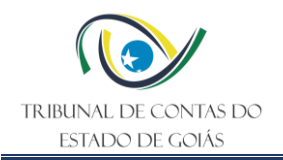

# **LISTA DE SIGLAS**

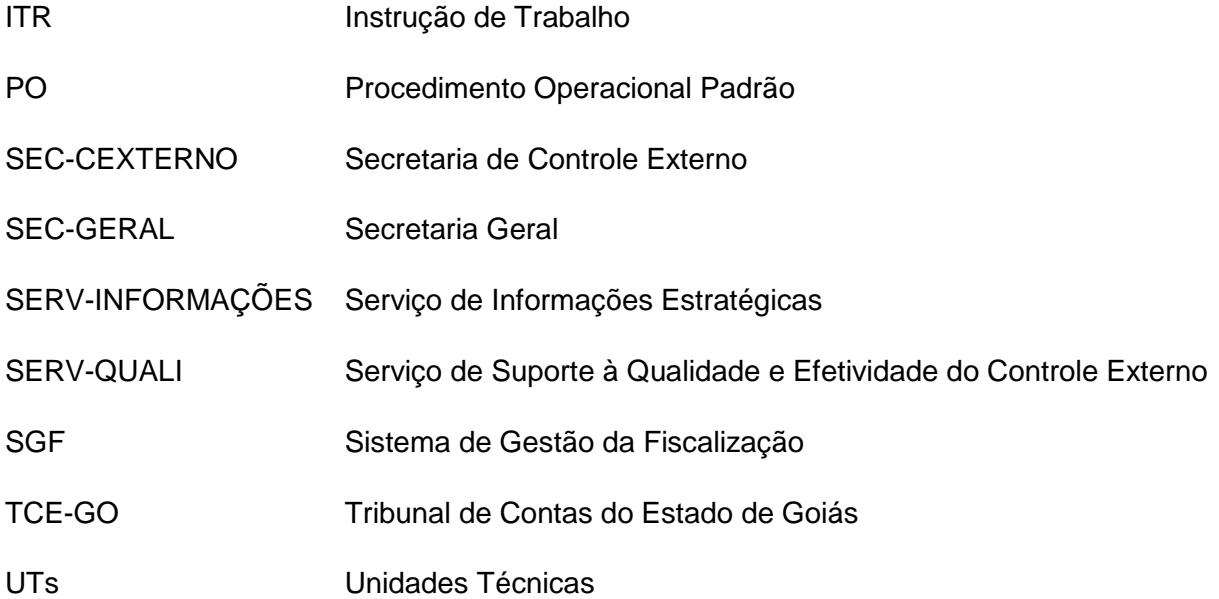

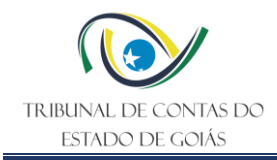

# **SUMÁRIO**

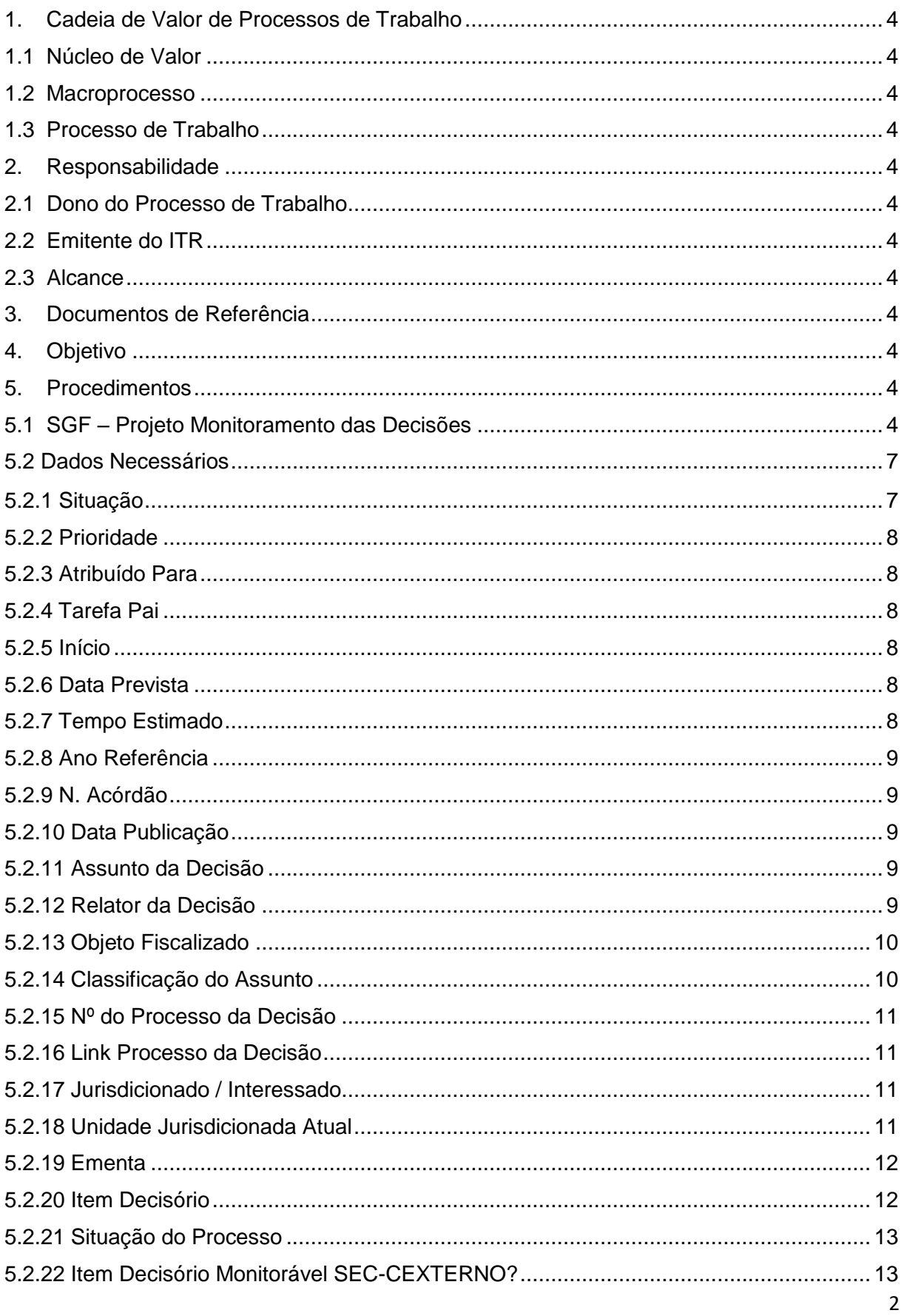

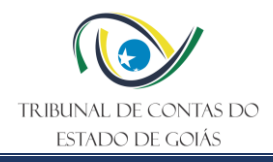

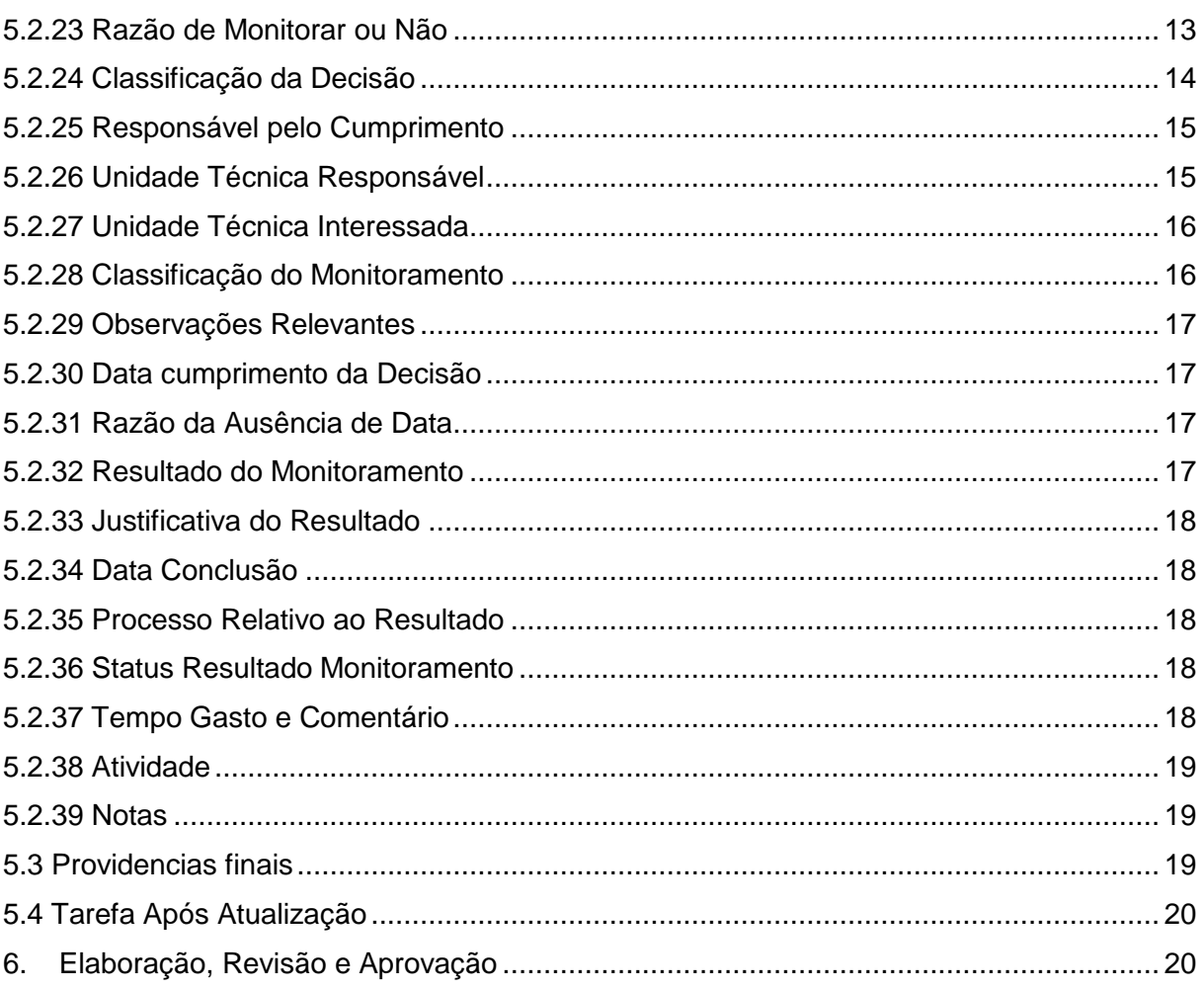

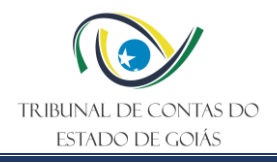

# <span id="page-4-0"></span>**1. Cadeia de Valor de Processos de Trabalho**

#### <span id="page-4-1"></span>**1.1 Núcleo de Valor**

Processos Finalísticos

#### <span id="page-4-2"></span>**1.2 Macroprocesso**

Controle Direto

#### <span id="page-4-3"></span>**1.3 Processo de Trabalho**

Monitoramento do Cumprimento de Deliberações do TCE-GO

#### <span id="page-4-4"></span>**2. Responsabilidade**

#### <span id="page-4-5"></span>**2.1 Dono do Processo de Trabalho**

Secretaria de Controle Externo – SEC-CEXTERNO

#### <span id="page-4-6"></span>**2.2 Emitente do ITR**

Serviço de Suporte à Qualidade e Efetividade do Controle Externo – SERV-QUALI

#### <span id="page-4-7"></span>**2.3 Alcance**

Esta ITR contempla tarefas relativas aos seguintes setores do TCE-GO:

- SEC-CEXTERNO e suas UTs
- SERV-INFORMAÇÕES
- SERV-QUALI

#### <span id="page-4-8"></span>**3. Documentos de Referência**

PO – Controlar Monitoramento das Decisões

#### <span id="page-4-9"></span>**4. Objetivo**

Descrever e registrar os conceitos e entendimentos utilizados para a construção e alimentação do projeto "Monitoramento das Decisões" no Sistema de Gestão e Fiscalização – SGF.

#### <span id="page-4-10"></span>**5. Procedimentos**

#### <span id="page-4-11"></span>**5.1 SGF – Projeto Monitoramento das Decisões**

O projeto Monitoramento de Decisões é formado por tarefas, sendo que cada uma representa um item decisório, parte integrante de um acórdão expedido pelo Tribunal de Contas do Estado de Goiás.

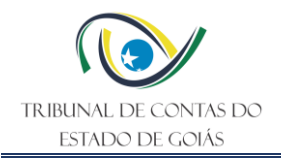

A utilização do supracitado projeto viabilizará a classificação de cada item decisório sob vários aspectos, favorecendo a programação e controle dos trabalhos de monitoramento e de fiscalização relativos às providências adotadas em decorrência das deliberações do Tribunal.

A alimentação do SGF com informações adequadas e atualizadas permite maior controle na coordenação dos monitoramentos, assim como, a inserção de alterações, caso necessárias, todavia, realizadas de forma consciente e com conhecimento do todo.

Cada tópico deste documento traz a descrição completa referente aos campos personalizados construídos no sistema SGF para armazenar os dados referentes aos itens decisórios.

Na alimentação desse projeto são utilizados os procedimentos a seguir discriminados.

Semanalmente, os dados são extraídos do site do Tribunal, especificamente no campo Consulta de Decisões TCE-GO – Busca Avançada, e lançados em planilhas Excel específicas, os quais são devidamente complementados com outras informações relevantes, dentre as quais a ementa e o inteiro teor dos acórdãos segmentados em seus itens decisórios.

Ato contínuo, o SERV-QUALI procede a classificação de cada item decisório sob vários aspectos e providencia a transferência desses dados para SGF.

O acesso ao projeto Monitoramento das Decisões é feito por meio do site do Tribunal, aba "Servidor", selecionando o menu SGF.

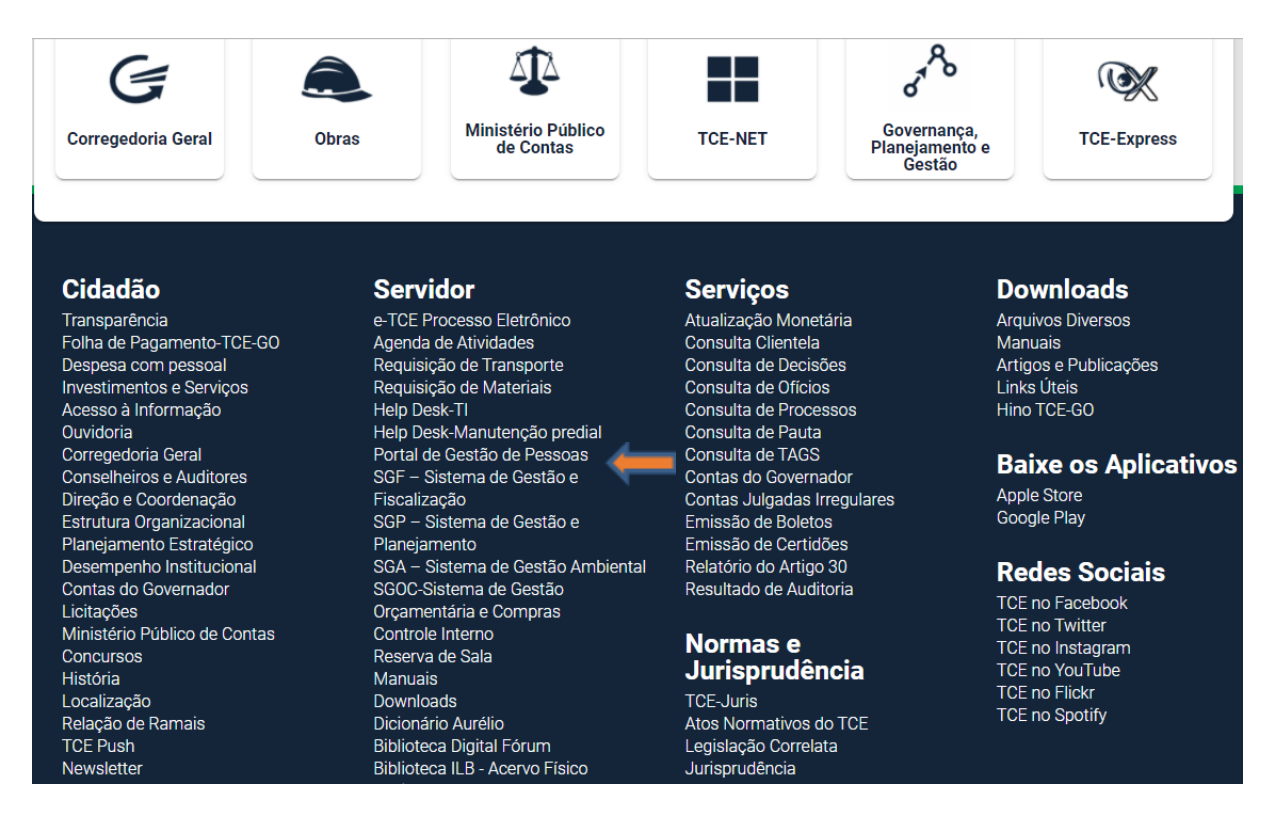

O usuário e senha para acessar o projeto são os mesmos utilizados na Rede do TCE-GO; todavia requer autorização prévia do SERV-QUALI, que, para garantir a integridade dos

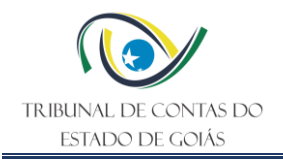

dados, irá disponibilizá-lo com o status adequado de acordo com o papel que o usuário irá desempenhar nos trabalhos de fiscalização.

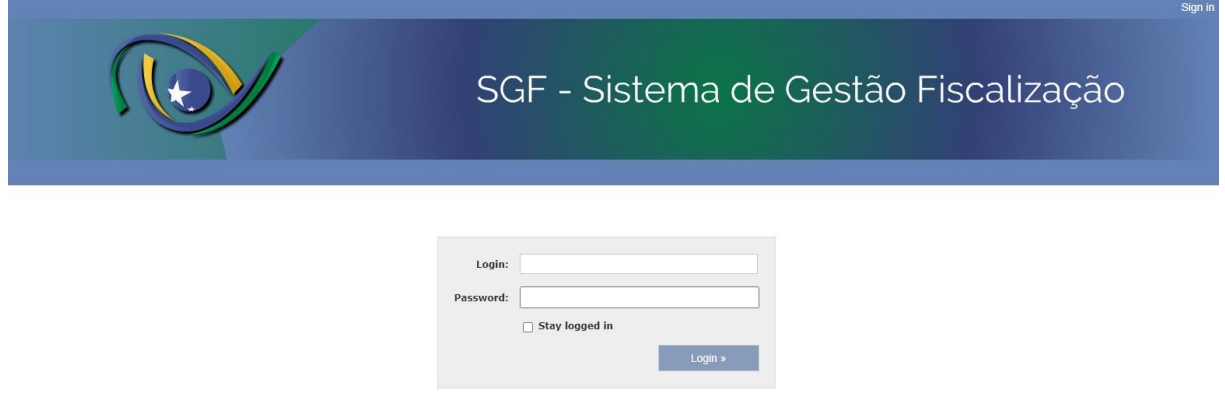

Ao ingressar no SGF, buscar o Projeto "Monitoramento das Decisões" no campo superior direito. Com um simples *clic*, o projeto abrirá.

O acesso às tarefas poderá ser feito de duas formas, clicando em um dos locais demonstrados adiante:

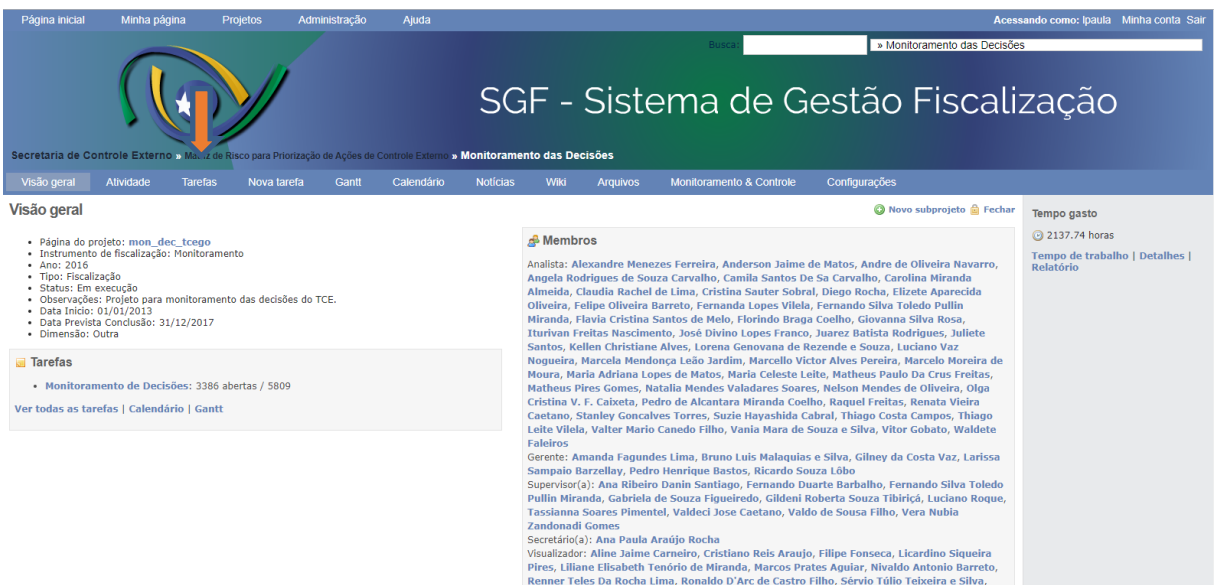

Dessa forma, tem-se disponível todo o universo de itens decisórios expedidos a partir de 2013, sendo que aqueles referentes ao período de 2013/2015 foram previamente filtrados e cadastrados, considerando somente aqueles inicialmente tidos como monitoráveis. Todavia, a partir de 2016, à exceção das decisões relativas ao registro de atos de pessoal, encontramse cadastrados no SGF a totalidade dos itens decisórios expedidos, inclusive aqueles que não são passíveis de monitoramento.

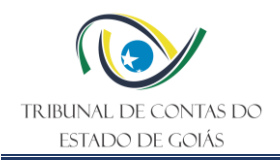

Embora, em um primeiro momento possa parecer que o "Monitoramento das Decisões" está contemplando informações desnecessárias, entende-se importante que o projeto disponibilize a totalidade das decisões, uma vez que em um universo maior, pode-se encontrar o menor. Situação inversa é impossível.

O SGF viabiliza a aplicação de filtros, sob os aspectos mais variados, de acordo com as classificações previamente estabelecidas. O sistema permite, inclusive, salvar modelos no campo "Consultas personalizadas" (localizado na lateral direita da tela), que agilizarão sobremaneira as pesquisas futuras.

O sistema é constituído de "Tarefas", com um número correspondente, inserido pelo próprio Sistema SGF, que a identifica, como por ex.: 73416. Cada tarefa corresponde a um "item decisório". Assim, um Acórdão pode contemplar mais de uma tarefa, que podem ser visualizadas através de filtros.

A tarefa tem, também, um título, que é composto pelo número do acórdão no qual o item decisório está inserido e o objeto, que nem sempre está completo, devido à quantidade máxima de caracteres permitida para o campo. A tarefa pode ser aberta mediante um *clic* sobre o seu número ou título. Para alterar ou inserir dados nas tarefas, deve-se selecionar a opção "atualizar".

Na atualização, quase todos os campos que aparecem na tela são preenchidos mediante utilização de listas. Para facilitar e harmonizar o entendimento, segue abaixo, em linhas gerais, o que representa cada termo, exclusivamente aqueles que efetivamente serão utilizados nos trabalhos do "Monitoramento das Decisões" uma vez que existem termos, na base do sistema, que dizem respeito a outros projetos existentes no SGF.

Aos campos abaixo especificados devem ser dados os entendimentos a seguir demonstrados.

# <span id="page-7-0"></span>**5.2 Dados Necessários**

# <span id="page-7-1"></span>**5.2.1 Situação**

Esse campo deve ser preenchido demonstrando a situação em que se encontra a tarefa.

- Nova a execução ainda não foi iniciada.
- Em curso tarefa em execução ou em fase de adequação, pelo analista, após a revisão do superior hierárquico.
- Resolvida situação em que o analista concluiu o trabalho que lhe foi determinado e o passou ao superior hierárquico, para revisão.
- Em revisão situação em que o superior hierárquico inicia a revisão do trabalho finalizado pelo analista.
- Concluída tarefa executada, revisada e finalizada.
- Rejeitada situação em que o superior hierárquico rejeitou o trabalho realizado, por entender que não preenchia os requisitos mínimos para dar seguimento.
- Suspensa tarefa cuja execução deve ficar sobrestada até que as condições para a sua continuidade sejam implementadas.

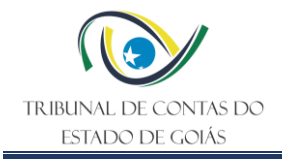

● Cancelada – tarefas que foram erroneamente introduzidas no projeto "Monitoramento das Decisões", ou que apresentam falhas que inviabilizam a sua execução.

Observação: As situações *Rejeitada*, *Suspensa* e *Cancelada* somente são disponibilizadas aos Gerentes e servidores lotados no Serv-Quali, identificado com o status de "*Monitoramento das Decisões*".

# <span id="page-8-0"></span>**5.2.2 Prioridade**

Considera a possibilidade de executar uma tarefa antes de outra que, pela ordem cronológica, deveria ser executada primeiro.

A prioridade é estabelecida por aquele que distribui a tarefa, nos seguintes termos:

- Baixa tarefa pouco relevante, que pode aguardar para ser executada.
- Normal tarefa que não requer a antecipação da data de início de sua execução.
- Alta tarefa com relevância significativa, cuja antecipação da data de início da execução deve ser considerada.
- Urgente tarefa muito relevante, cuja execução deve ser iniciada o mais rápido possível.
- Imediata tarefa que deve ser executada imediatamente.

# <span id="page-8-1"></span>**5.2.3 Atribuído Para**

Esse campo deve ser alimentado, pelo responsável que distribui a tarefa, indicando o nome do servidor designado para executá-la. Caso o nome não conste na lista existente no SGF, deverá ser solicitado ao SERV-QUALI, para providenciar a respectiva inclusão.

#### <span id="page-8-2"></span>**5.2.4 Tarefa Pai**

É um campo que integra a parte geral do SGF. Entretanto, tal recurso não será utilizado neste projeto, razão pela qual não será objeto de maiores detalhamentos.

# <span id="page-8-3"></span>**5.2.5 Início**

Neste campo, acionando o calendário ao lado, deve ser colocada a data em que a tarefa foi distribuída para o analista para fins de execução.

#### <span id="page-8-4"></span>**5.2.6 Data Prevista**

Neste campo, acionando o calendário ao lado, deve ser colocada a data prevista para a entrega da tarefa totalmente executada, pelo analista ao superior hierárquico.

#### <span id="page-8-5"></span>**5.2.7 Tempo Estimado**

Neste campo deve ser colocado o tempo estimado em horas trabalhadas. Não importa quantos dias tenha sido concedido ao analista para executar a tarefa, uma vez que ele poderá não ter dedicação exclusiva para executá-la, estando atuando cumulativamente em outras frentes de trabalho.

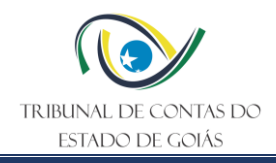

# <span id="page-9-0"></span>**5.2.8 Ano Referência**

Ano em que a decisão foi proferida.

O registro é feito no formato número com 4 dígitos.

Por exemplo:

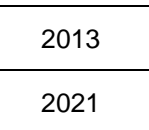

# <span id="page-9-1"></span>**5.2.9 N. Acórdão**

Nº do Acórdão que contém o item decisório em pauta.

O registro é feito no formato número.

Por exemplo:

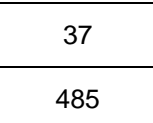

#### <span id="page-9-2"></span>**5.2.10 Data Publicação**

Data em que a decisão foi publicada no Diário Eletrônico do TCE-GO.

O registro é feito no formato data, da seguinte maneira: dd/mm/aaaa

Por exemplo:

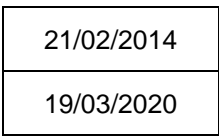

#### <span id="page-9-3"></span>**5.2.11 Assunto da Decisão**

Assunto a que se refere o processo no qual a decisão foi prolatada. Trata-se de classificação feita pelo Serviço de Protocolo e Remessas Postais, quando da autuação do processo.

#### <span id="page-9-4"></span>**5.2.12 Relator da Decisão**

Relator do voto vencedor da decisão prolatada. Ressalta-se que não necessariamente coincide com o Relator original do processo.

O registro é feito conforme lista inserida no SGF, da seguinte maneira:

- CARLA CINTIA SANTILLO
- CELMAR RECH

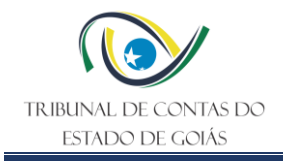

- EDSON JOSÉ FERRARI
- HELDER VALIM BARBOSA
- KENNEDY DE SOUSA TRINDADE
- SAULO MARQUES MESQUITA
- SEBASTIÃO JOAQUIM PEREIRA NETO TEJOTA
- $\bullet$  NÃO SE APLICA

Nota: Por se tratar de um banco de dados, no campo "Relator da Decisão", encontram-se também os nomes dos Conselheiros Aposentados.

# <span id="page-10-0"></span>**5.2.13 Objeto Fiscalizado**

Transcrição do objeto do acórdão que contempla o item decisório em análise.

Por exemplo:

RELATÓRIO DE INSPEÇÃO Nº 038/2010-2ª DFENG-TCE/GO - QUE TEM POR OBJETO A CONSTRUÇÃO DA SEDE DA ACADEMIA DA POLÍCIA CIVIL DO ESTADO DE GOIÁS.

Tomada de Contas Anual, relativa ao exercício financeiro de 2011, encaminhada a este Tribunal de Contas, pela Secretaria de Estado da Fazenda – Encargos Financeiros do Estado - SEF.

#### <span id="page-10-1"></span>**5.2.14 Classificação do Assunto**

Classificação do assunto a que se refere o processo no qual a decisão foi prolatada, conforme lista padrão elaborada pelo SERV-QUALI.

A classificação padronizada é necessária uma vez que, se assim não for feita, o mesmo assunto poderá ser preenchido, cada vez, com um formato diferente, o que impossibilitaria ou dificultaria a obtenção de informações consolidadas por meio de relatórios.

O registro é feito por meio de lista previamente formatada:

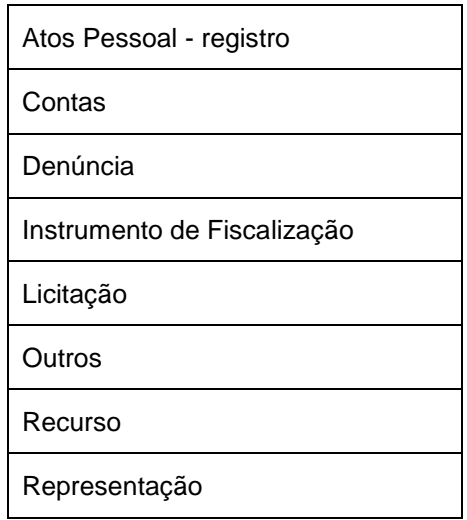

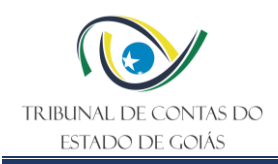

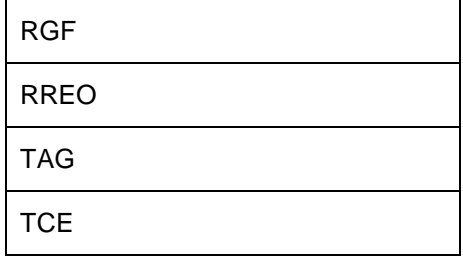

# <span id="page-11-0"></span>**5.2.15 Nº do Processo da Decisão**

Número dos autos que originou a decisão registrada, o qual se encontra especificado no Acórdão e está registrado no eTCEGO – Processo Eletrônico.

O número do processo é composto por 15 algarismos, sendo os 4 primeiros referentes ao ano da autuação.

Por exemplo:

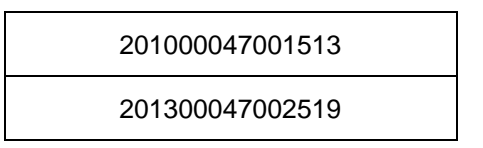

# <span id="page-11-1"></span>**5.2.16 Link Processo da Decisão**

Link para o processo no sítio do TCE-GO.

#### <span id="page-11-2"></span>**5.2.17 Jurisdicionado / Interessado**

Nome do Jurisdicionado, interessado, denunciante, representante ou unidade técnica que demandou o Tribunal. Trata-se de dado preenchido quando da autuação do processo.

Por exemplo:

CONTROLADORIA GERAL DO ESTADO

INDÚSTRIA QUÍMICA DO ESTADO DE GOIÁS

#### <span id="page-11-3"></span>**5.2.18 Unidade Jurisdicionada Atual**

Unidade jurisdicionada, parte integrante do processo no qual a decisão foi prolatada, de acordo com a estrutura administrativa vigente, à época da classificação pelo SERV-QUALI.

A classificação padronizada é necessária uma vez que, se assim não for feita, o nome da UJ poderá ser preenchido, cada vez, com um formato diferente, o que impossibilitaria ou dificultaria a obtenção de informações consolidadas por meio de relatórios.

O registro é feito por meio de lista previamente formatada.

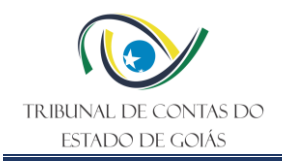

# Por exemplo:

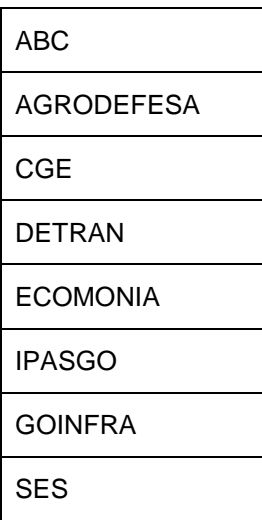

#### <span id="page-12-0"></span>**5.2.19 Ementa**

Transcrição da ementa do acórdão que contempla o item decisório em análise.

Por exemplo:

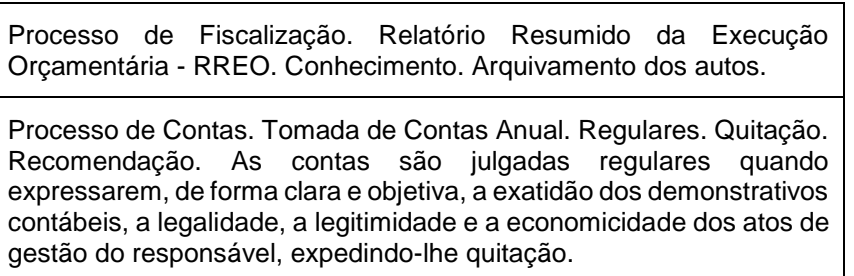

# <span id="page-12-1"></span>**5.2.20 Item Decisório**

Transcrição do texto original do item decisório conforme redação dada no acórdão prolatado.

Este campo é preenchido pelo SERV-QUALI, com informações extraídas no próprio acórdão, no eTCEGO – Processo Eletrônico.

Por exemplo:

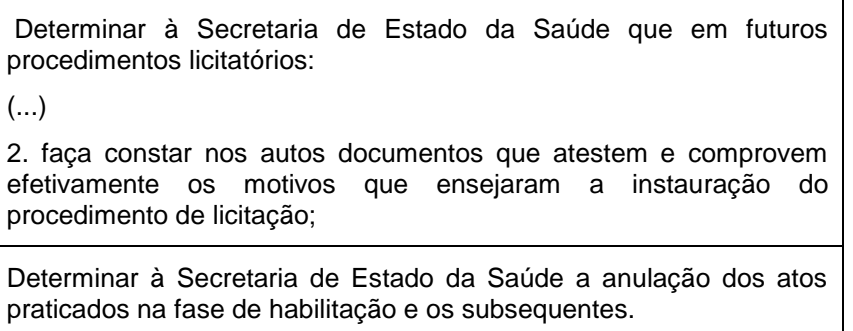

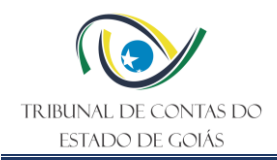

# <span id="page-13-0"></span>**5.2.21 Situação do Processo**

Situação do processo em relação ao respectivo trâmite no Tribunal de Contas.

Por exemplo:

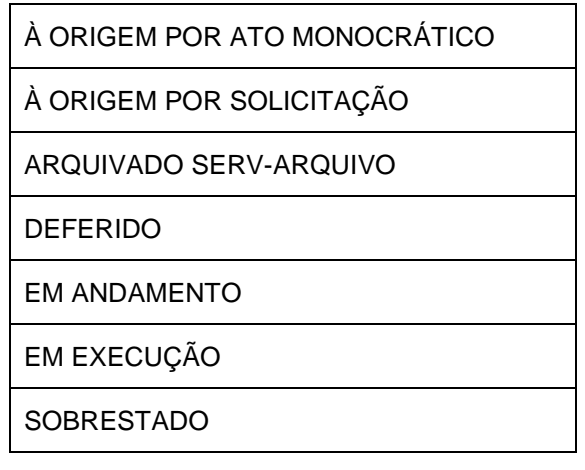

# <span id="page-13-1"></span>**5.2.22 Item Decisório Monitorável SEC-CEXTERNO?**

Classificação do item decisório, considerando o seu conteúdo e completude, em especial, em função da possibilidade de ser ou não monitorado.

Neste campo consta a classificação feita pelo SERV-QUALI. Em primeira análise verifica-se se o item é monitorável ou não, trazendo três possibilidades de resposta, conforme quadro a seguir:

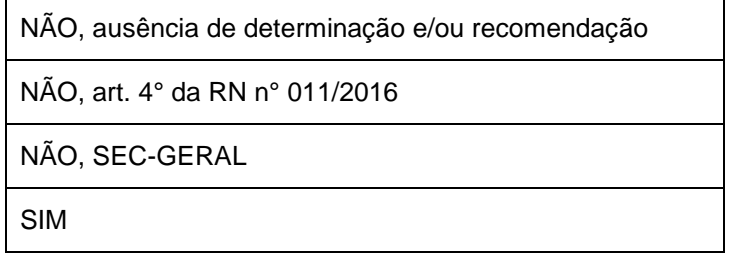

Caso a resposta seja SIM, identifica-se o tipo de decisão, se determinação ou se recomendação. Em caso de resposta negativa NÃO, verifica-se em quais dos casos previstos na Resolução Normativa nº 011/2016 o mesmo se insere.

#### <span id="page-13-2"></span>**5.2.23 Razão de Monitorar ou Não**

Justificativa quanto ao item decisório ser monitorável, ou não, que deverá ser preenchido pela UT responsável pelo monitoramento.

Neste campo constará informações objetivas e relevantes, não existindo padrão para o conteúdo.

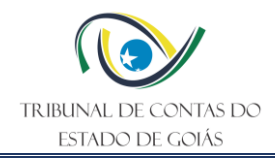

# <span id="page-14-0"></span>**5.2.24 Classificação da Decisão**

Classificação do item decisório, conforme lista padrão elaborada pelo SERV-QUALI. Quando a redação do item decisório suscitar dúvidas para classificá-lo, deve-se verificar a conotação dada na decisão, em detrimento da interpretação literal.

Cabe, neste momento, esclarecer alguns conceitos:

**CIÊNCIA:** decisão expedida à unidade jurisdicionada nos casos em que forem constatadas falhas formais ou descumprimento de leis, normas ou jurisprudência que não ensejem proposta de aplicação de multa, determinações ou recomendações, de modo a prevenir a ocorrência de outras semelhantes.

**FIRMAR ENTENDIMENTO:** quando a decisão trata de entendimento do tribunal sobre norma ou lei e que sirva como parâmetro para decisões futuras. Pode ocorrer em processos de consulta ou em qualquer outro processo de controle externo.

**OUTROS:** comunicações a unidades técnicas do Tribunal; comunicações a outros órgãos de controle; ou qualquer outro tipo de decisão que não se encaixe nos demais conceitos.

Os demais termos são autoexplicativos, razão pela qual não necessitam ser conceituados.

As possibilidades de classificação constam de lista padronizada:

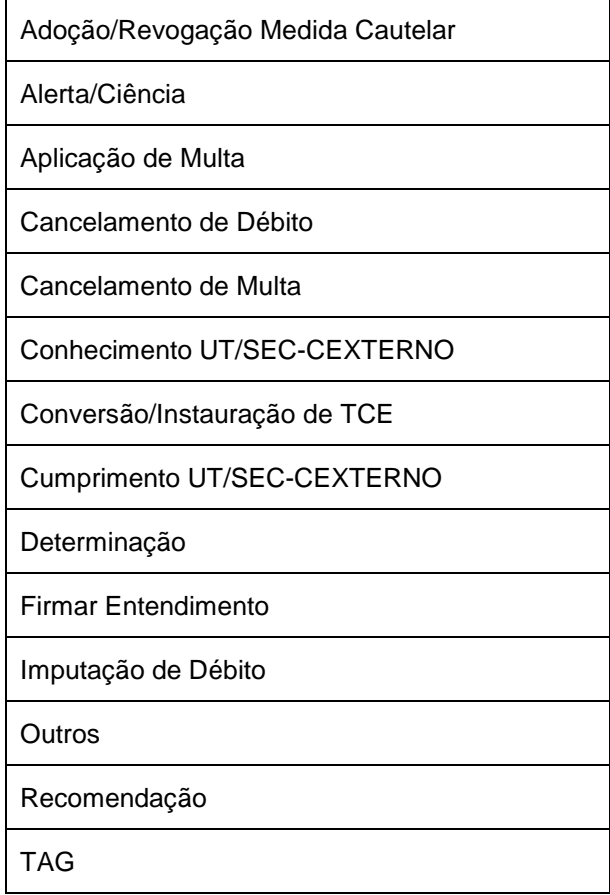

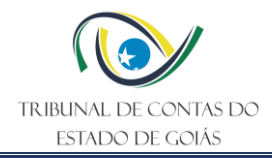

# <span id="page-15-0"></span>**5.2.25 Responsável pelo Cumprimento**

Responsável pelo cumprimento do item decisório

As possibilidades de classificação constam de lista padronizada

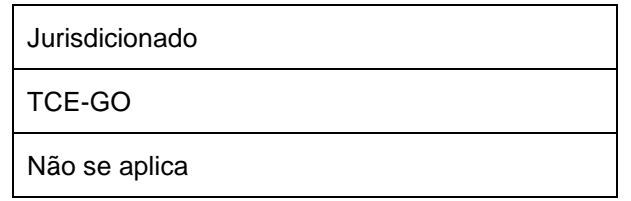

# <span id="page-15-1"></span>**5.2.26 Unidade Técnica Responsável**

Unidade Técnica que, por determinação plenária ou por mandamento regimental/normativo, será a responsável por verificar o adimplemento do item decisório.

Nos casos em que não houver desdobramentos definidos no item decisório deve-se identificar a unidade técnica da Secretaria de Controle Externo responsável pela instrução que conduziu a decisão.

Nos casos de recurso deve-se considerar o objeto contestado. Caso o impetrante esteja contestando o item decisório que lhe imputou multa ou débito, ou qualquer assunto de responsabilidade da Secretaria Geral, deve-se identificar como unidade responsável a SEC-GERAL.

Nos casos em que for determinado o arquivamento dos autos sem o cancelamento do débito, a Unidade Técnica responsável, também, será a SEC-GERAL.

As possibilidades de classificação constam em lista padronizada:

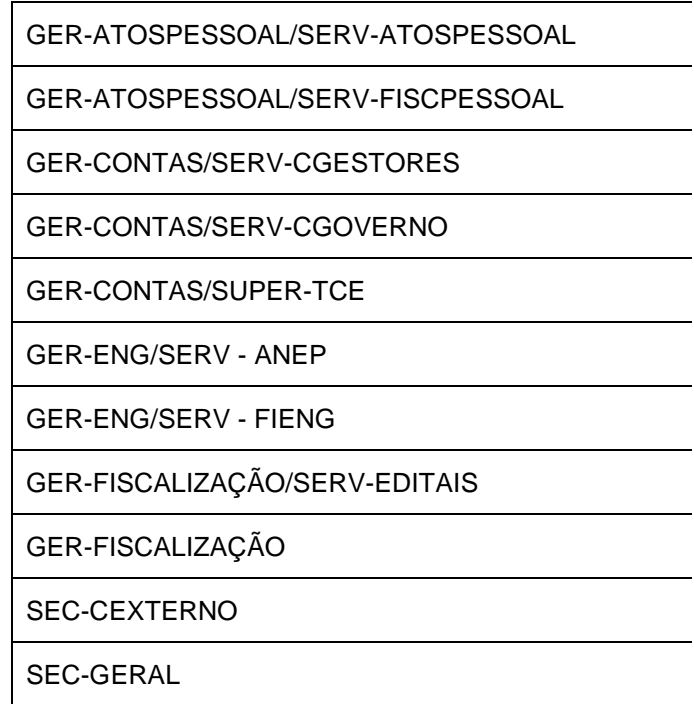

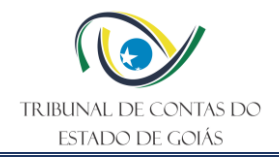

SERV-INFORMAÇÕES

SERV-QUALI

#### <span id="page-16-0"></span>**5.2.27 Unidade Técnica Interessada**

Campo utilizado para a Unidade Técnica interessada na decisão, mas que não é a responsável pelo monitoramento.

As possibilidades de classificação constam em lista padronizada:

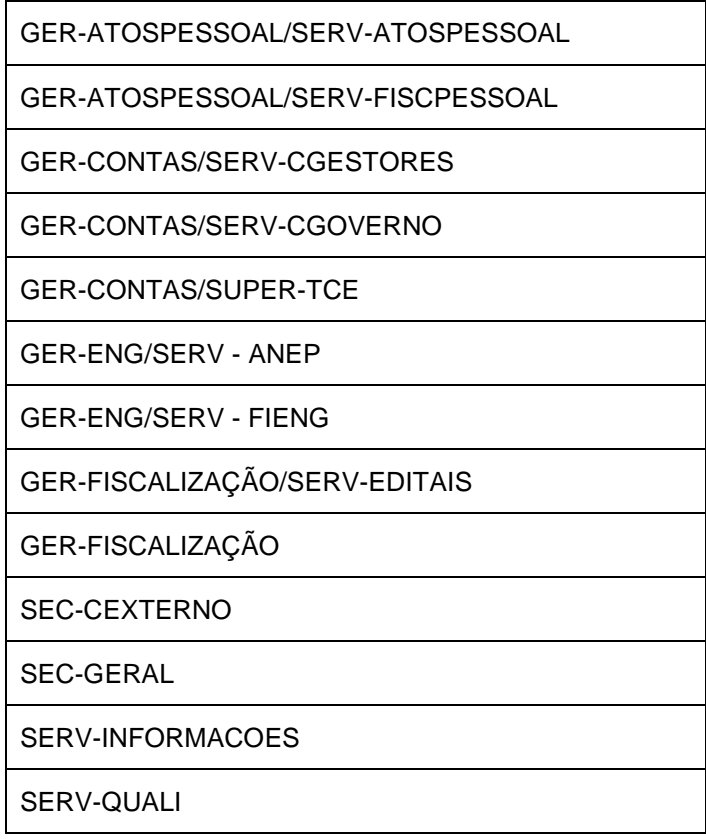

#### <span id="page-16-1"></span>**5.2.28 Classificação do Monitoramento**

Classificação do item decisório em relação ao tipo de monitoramento que será realizado, tendo por base o que estabelece o art. 5º e seus incisos da RN nº 11/2016.

**A DEFINIR:** quando não é possível classificar com base nas informações existentes.

**NÃO SE APLICA:** quando não há conteúdo monitorável; quando se identifica que a ação a ser realizada é típica da Secretaria Geral (multas, ressarcimento, etc.); quando o tipo de decisão for para firmar entendimento.

**PROGRAMADO:** casos em que a verificação do cumprimento da deliberação exige trabalhos de campo mais complexos, que demandam a designação de equipe de fiscalização, planejamento mais acurado e prazo de execução mais alongado.

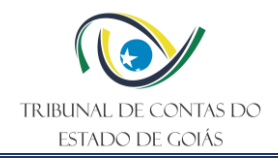

**ROTINEIRO:** casos em que as unidades técnicas especializadas, ao fiscalizarem os processos enviados ao Tribunal, por determinação legal ou regimental, deverão aferir o cumprimento das determinações anteriores, sobre assunto similar.

**SIMPLIFICADO:** casos em que a realização do monitoramento não requer procedimentos complexos e nem a formação de equipes, podendo ser realizado em um curto lapso temporal.

As possibilidades de classificação constam de lista padronizada:

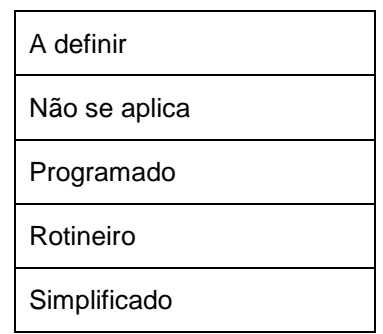

#### <span id="page-17-0"></span>**5.2.29 Observações Relevantes**

Observações gerais tidas como necessárias para ampliar a compreensão a respeito do monitoramento do item decisório. Todavia, devem ser evitadas transcrições desnecessárias e/ou repetições de textos que se fazem presentes em outros campos da tarefa.

#### <span id="page-17-1"></span>**5.2.30 Data cumprimento da Decisão**

Data definida para cumprimento da decisão (dd/mm/aaaa). Este campo é preenchido, pelo SERV-QUALI, quando o Acórdão estabelece prazo para cumprimento da deliberação.

Nota: Para fins de atualização da data de cumprimento da decisão, verifica-se quando ocorreu a citação/intimação do representante legal, considerando que as decisões somente produzem efeito jurídico depois que a parte interessada toma ciência do seu inteiro teor.

# **OS CAMPOS A SEGUIR DIZEM RESPEITO À CONCLUSÃO DO MONITORAMENTO, EXECUTADOS PELAS UTs.**

#### <span id="page-17-2"></span>**5.2.31 Razão da Ausência de Data**

Texto contendo justificativa da ausência da data para cumprimento da decisão.

Os campos abaixo são de preenchimento obrigatório, quando da conclusão dos monitoramentos, sob pena do responsável pela validação dos trabalhos de monitoramento não conseguir finalizar a tarefa, colocando-a com o status de concluída.

#### <span id="page-17-3"></span>**5.2.32 Resultado do Monitoramento**

Classificação elaborada na conclusão do monitoramento, conforme art. 11 da Resolução Normativa nº 011/2016.

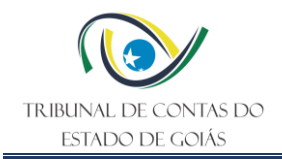

Este campo diz respeito ao resultado do monitoramento do item decisório.

As possibilidades de classificação constam de lista padronizada:

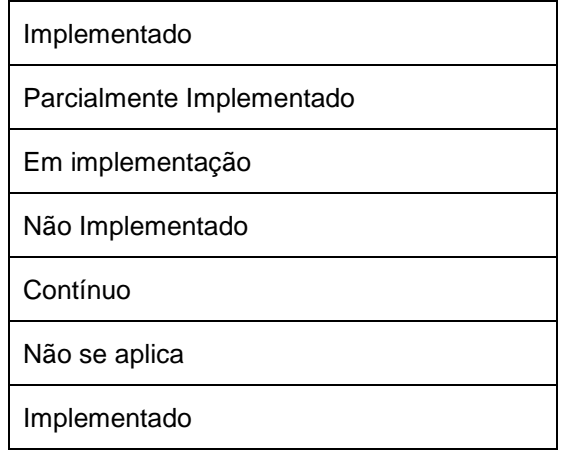

Em se tratando de campo de preenchimento obrigatório, nas situações em que o item decisório não for passível de monitoramento, deve-se adotar a opção "*Não se aplica"*.

#### <span id="page-18-0"></span>**5.2.33 Justificativa do Resultado**

Causa, prova, documento ou evidência que comprova o resultado do Monitoramento.

Este campo deve ser utilizado para justificar o resultado do monitoramento, principalmente, se constatado que a decisão do TCE-GO está "parcialmente implementada", "em implementação" ou "não implementada".

#### <span id="page-18-1"></span>**5.2.34 Data Conclusão**

Este campo deve ser preenchido com a data em que o superior hierárquico validar o trabalho de monitoramento e colocar a tarefa com o status de concluída.

#### <span id="page-18-2"></span>**5.2.35 Processo Relativo ao Resultado**

Número do processo no qual foi avaliado o cumprimento da decisão. Os monitoramentos poderão ser realizados nos autos do processo que originou a decisão ou em autos apartados.

#### <span id="page-18-3"></span>**5.2.36 Status Resultado Monitoramento**

Informação se o resultado do monitoramento diz respeito à decisão superior, ou se somente representa o entendimento da Unidade Técnica.

# **OS CAMPOS A SEGUIR FAZEM PARTE DA ESTRUTURA FIXA DO SGF, RELATIVA AO TEMPO DE TRABALHO E PROVIDÊNCIAS PARA A FINALIZAÇÃO DA TAREFA**

#### <span id="page-18-4"></span>**5.2.37 Tempo Gasto e Comentário**

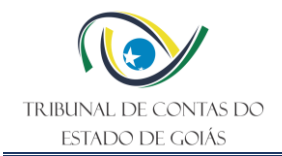

Este campo deve ser preenchido, quando da finalização dos trabalhos, demonstrando quantas horas foram despendidas para executar a tarefa.

Trata-se de uma informação muito importante, que permitirá construir um panorama geral do tempo despendido na execução dos trabalhos, o qual servirá de base para a programação de monitoramentos futuros.

Caso necessário, poder-se-á preencher o campo Comentário, para esclarecer detalhes quanto ao tempo despendido na execução da tarefa.

Por exemplo:

O servidor cumpre a carga horária de 6 horas/dia e executou a tarefa em três dias. Todavia, por razões diversas, não se dedicou exclusivamente à execução deste trabalho. Em cada dia, trabalhou na execução dessa tarefa, somente duas horas. Sendo assim, a informação a ser incluída neste campo deve ser 6 horas e não 18 horas.

No campo Comentário, poderá ser explicado como foram utilizadas as 12 horas restantes.

#### <span id="page-19-0"></span>**5.2.38 Atividade**

Este campo serve para identificar se a tarefa se encontra em fase de planejamento ou de execução.

#### <span id="page-19-1"></span>**5.2.39 Notas**

Neste campo poderão colocadas notas (observações) tidas como relevantes, tais como: esclarecimento quanto à execução da tarefa, situações que merecem destaque, etc., ou seja, informações que mereçam ser arquivadas para utilização futura.

#### <span id="page-19-2"></span>**5.3 Providencias finais**

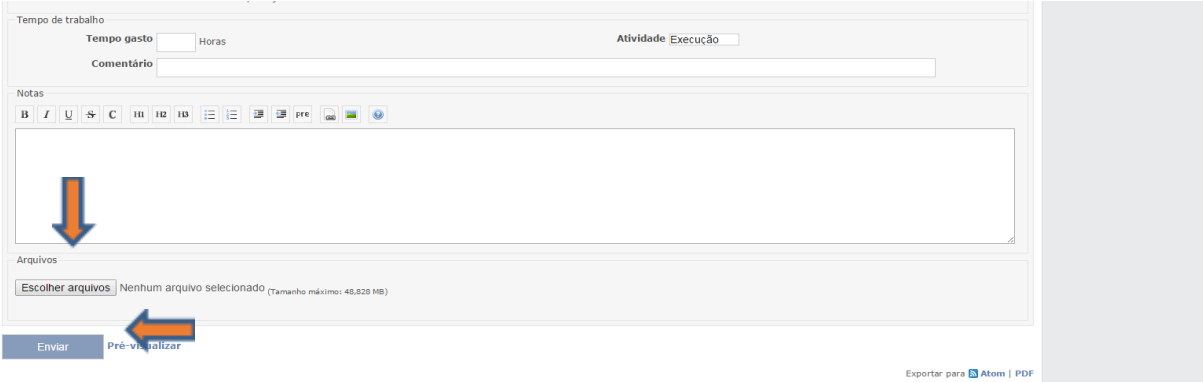

A figura acima representa um recorte da parte inferior de uma tarefa no SGF.

A seta superior demonstra o local onde poderão/deverão ser anexados documentos comprobatórios relativos ao trabalho realizado, requisições de documentos, relatórios e outros.

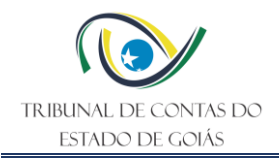

Para anexar os documentos, o procedimento a ser adotado é semelhante àquele utilizado para anexar documentos em e-mails.

A seta inferior demonstra o local que deverá ser acionado para encerrar a tarefa, atualizandoa, incorporando à mesma todas as informações que foram introduzidas.

# <span id="page-20-0"></span>**5.4 Tarefa Após Atualização**

Depois de finalizar a tarefa, ficarão registradas no histórico, situado na parte inferior, todas as alterações que foram realizadas, demonstrando o que foi modificado, o autor da atualização e o tempo da ocorrência.

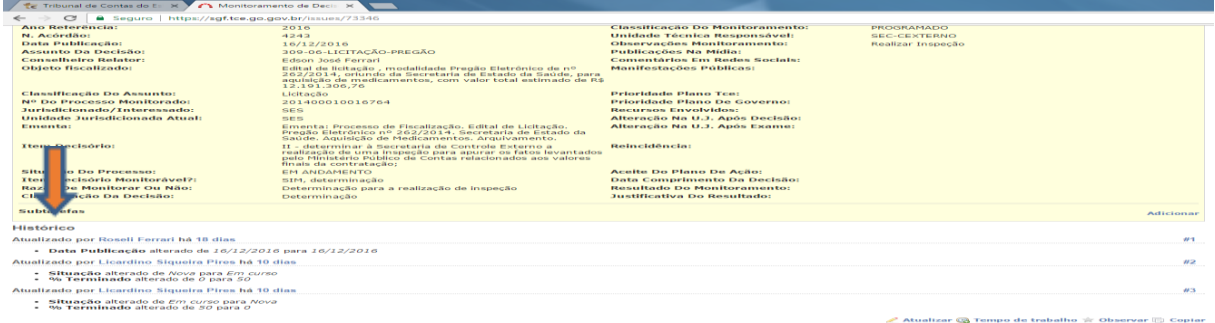

#### <span id="page-20-1"></span>**6. Elaboração, Revisão e Aprovação**

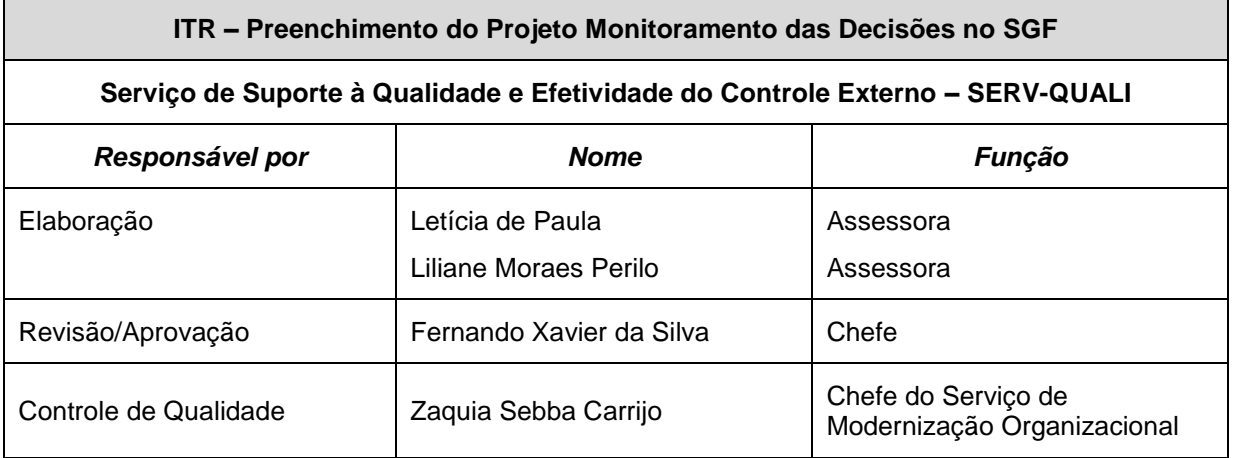

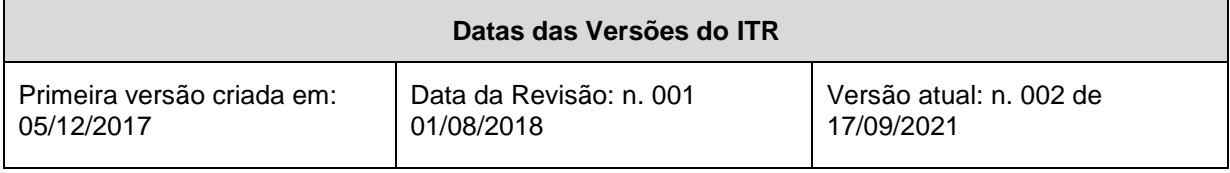